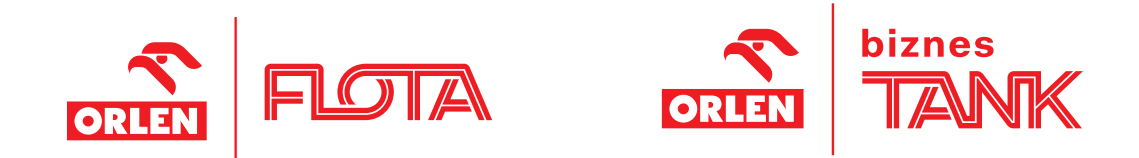

# Programy FLOTA i BIZNESTANK<br>dla instytucji kościelnych

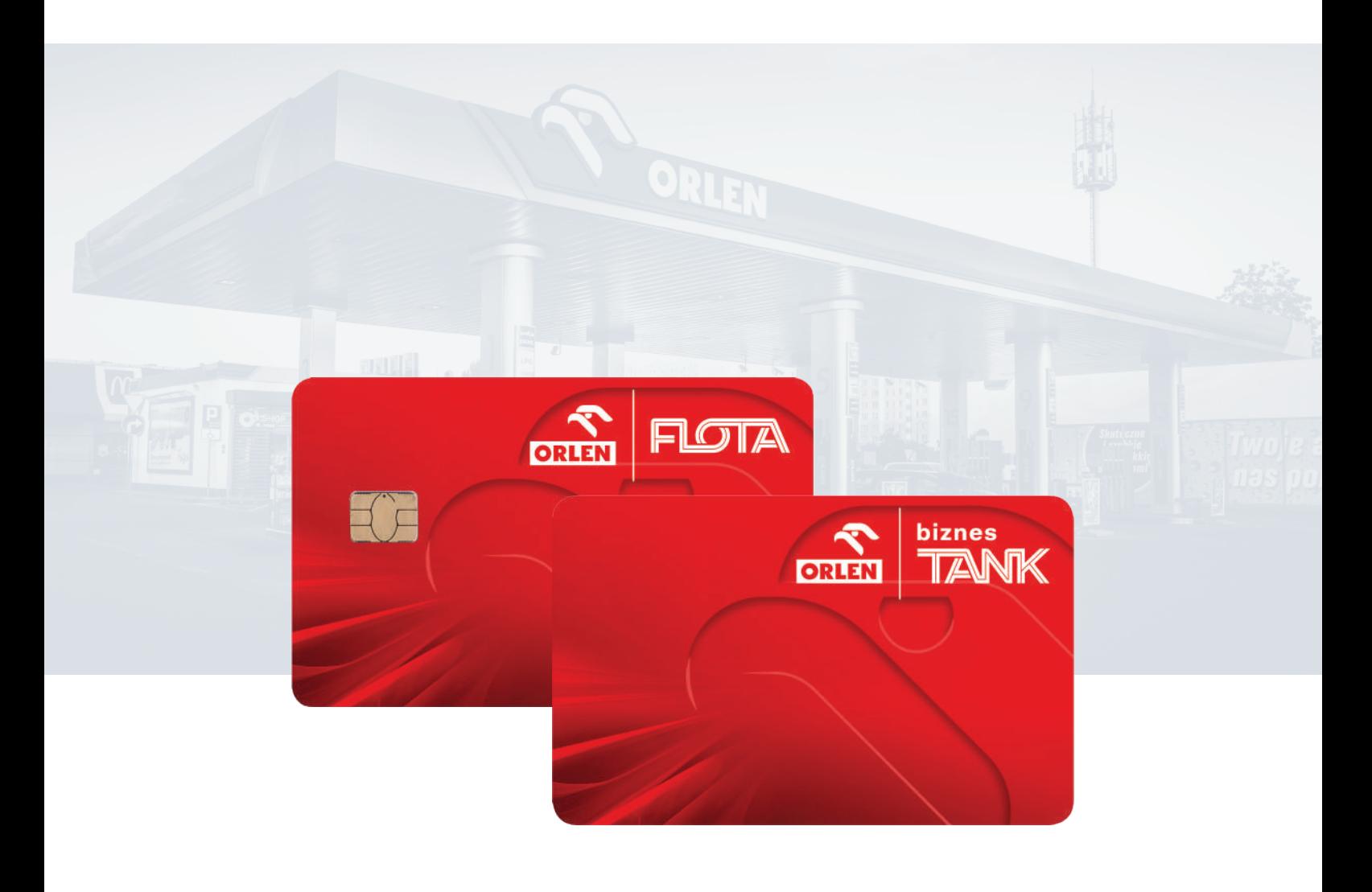

Programy FLOTA i BIZNESTANK są programami flotowymi, oferowanymi przez firmę ORLEN S.A.

W 2010 roku Forum Współpracy Międzyzakonnej podpisało porozumienie z firmą ORLEN S.A. o współpracy. Na mocy tego porozumienia: Domy Zakonne, Parafie, Osoby Zakonne i Duchowne, osoby pracujące w instytucjach kościelnych, należące do grup duszpasterskich, mogą dokonywać zakupu paliw (LPG, ON, Pb), produktów i usług oferowanych na stacjach ORLEN z rabatami – oferta obejmuje Program FLOTA oraz BIZNESTANK.

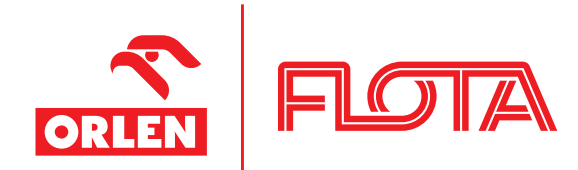

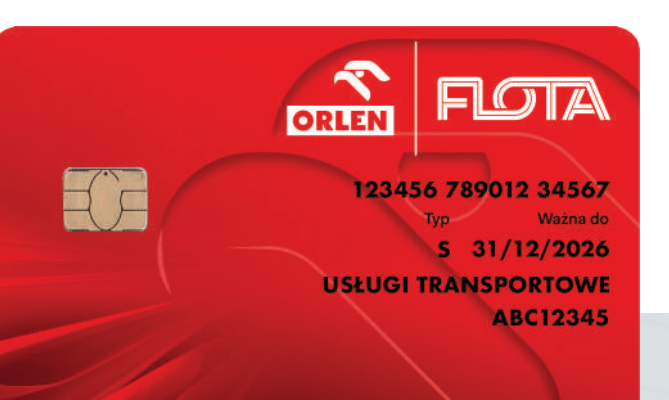

### Program FLOTA

Program FLOTA to program bezgotówkowy, zapewniający:

- komfort bezgotówkowego zakupu paliwa i pełną kontrolę wydatków;
- **dostęp do największej sieci stacji paliw** (ponad 1750 placówek ORLEN), oferujących najwyższej jakości towary i usługi, m.in. punkty gastronomiczne - Stop Cafe, MOP-y (Miejsca Obsługi Podróżnych), sklepy, myjnie i parkingi;
- e-fakturę ekonomiczne, wygodne i przyjazne środowisku naturalnemu rozwiązanie, gwarantujące stały i natychmiastowy dostęp do dokumentacji finansowej oraz oferujące mailowe powiadomienia o możliwości pobrania faktur;
- odroczony termin płatności oraz zbiorcze faktury za paliwo i usługi;
- zarządzanie kartami poprzez bezpłatny portal **flotowy www.flota.orlen.pl** - możliwość dowolnego programowania limitów, zgodnie z indywidualnymi potrzebami, dostęp do danych o transakcjach, wgląd w salda transakcji i faktury, samodzielne zamawianie nowych i zastrzeganie zagubionych kart, wgląd w raporty z danymi o transakcjach floty m.in. według zużycia paliw, centrów kosztowych, możliwość szybkiego pobrania i bezpiecznego przetwarzania danych z portalu.

#### Do Programu FLOTA może przystąpić każdy podmiot kościelny:

parafia, dom zakonny, wydawnictwo, stowarzyszenie, itp.

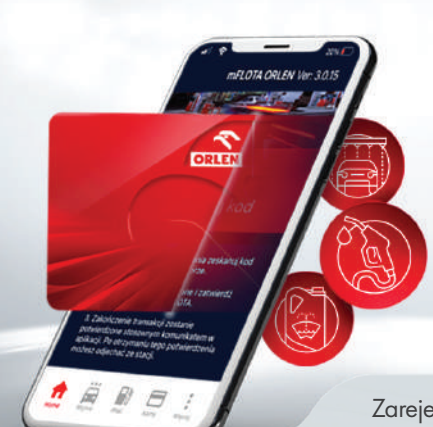

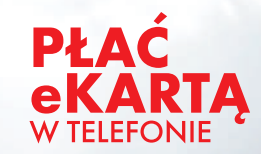

- **SZYBKO**
- **WYGODNIE**
- **BEZPIECZNIE**

Zarejestruj swoją kartę **FLOTA** w aplikacji **mFLOTA ORLEN**

#### **Jak płacić eKartą?**

KROK 1. Przed wizytą na stacji

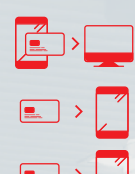

Powiąż kartę flotową z numerem telefonu na stronie flota.orlen.pl.

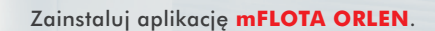

Uruchom aplikację i dodaj w niej swoją  $\boxed{\blacksquare}$ 

kartę flotową. KROK 2. Podczas wizyty na stacji

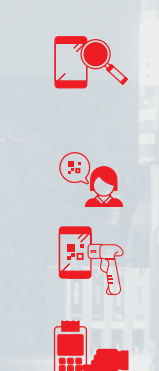

Uruchom mFLOTA ORLEN i otwórz listę kart flotowych zarejestrowanych w aplikacji. Po wybraniu opcji eKarta, wyświetli się formularz z kodem QR.

Powiedz obsłudze przy kasie, że chcesz zapłacić **eKartą**.

Kasjer zeskanuje kod QR z aplikacji mobilnej.

W celu potwierdzenia transakcji wprowadź na terminalu kod PIN –taki sam, jak do Twojej karty plastikowej.

Aby poznać warunki przystąpienia do Programu dla podmiotów kościelnych (warunki są uproszczone, nie jest wymagane zabezpieczenie finansowe) – wystarczy zgłosić chęć przystąpienia do Programu FLOTA pod adres: ekonom.konsulty@op.pl Zainteresowanym zostaną przesłane odpowiednie informacje i dokumenty Programu.

Ze szczegółami Programów FLOTA i BIZNESTANK można zapoznać się pod adresem: **www.dlakierowcow.orlen.pl/programy-kartowe** 

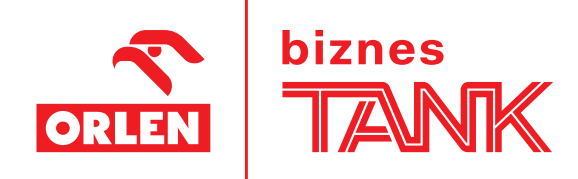

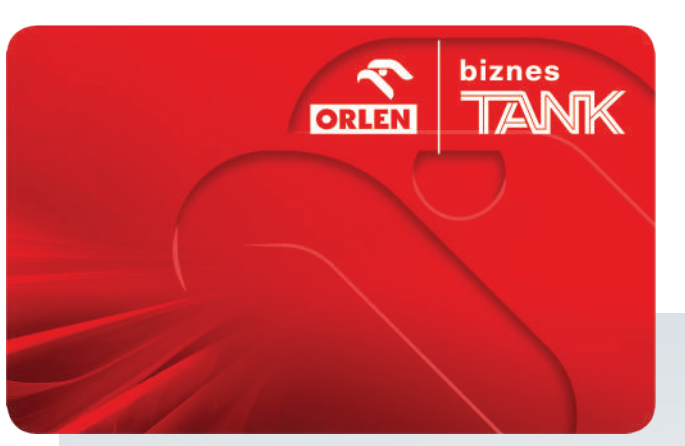

## **Program BIZNESTANK**

Karta rabatowa BIZNESTANK to karta gotówkowa, zapewniająca:

- korzystny rabat na paliwo już od pierwszego litra;  $\blacksquare$
- uproszczone przystąpienie do Programu już  $\blacksquare$ teraz możesz rozpocząć rejestrację online na biznestank.orlen.pl/Rejestracja-Online i dokończyć ją podczas wizyty na stacji paliw przy odbiorze karty;
- szybką obsługę transakcji na stacjach paliw po okazaniu karty – dane firmy są przypisane do karty;
- **dostęp do dedykowanego portalu** wykaz transakcji, aktualny poziom rabatów i stan tankowań, prezentacja przypisanych kart, możliwość aktualizacji danych adresowych;
- komfort tankowania gwarancja najwyższej jakości paliw  $\blacksquare$ i wysoka jakość obsługi.

Aby przystąpić do Programu BIZNESTANK i korzystać z rabatów, wystarczy zgłosić taką chęć drogą mailową Forum Współpracy Międzyzakonnej: ekonom.konsulty@op.pl

Ze szczegółami Programów FLOTA i BIZNESTANK można zapoznać się pod adresem: **www.dlakierowcow.orlen.pl/programy-kartowe**